# **SISTEM PENDUKUNG KEPUTUSAN PEMBERIAN PINJAMAN KUPEDES DI BANK BRI UNIT LAMONGAN KOTA MENGGUNAKAN METODE TOPSIS**

**Aditya Hita Madyasta**

Program Studi Teknik Informatika S1, Fakultas Teknologi Industri Institut Teknologi Nasional Malang, Jalan Raya Karanglo km 2 Malang, Indonesia *hitamadyasta@gmail.com*

## **ABSTRAK**

Bank Rakyat Indonesia (BRI) adalah lembaga keuangan yang melayani masyarakat dalam hal simpan pinjam uang. Ada beberapa kriteria yang diberikan dalam pengambilan keputusan pemberian pinjaman. Dari kriteria-kriteria tersebut digunakan untuk penilaian pemberian pinjaman KUPEDES di bank BRI unit Lamongan Kota. Kriteria yang digunakan dalam sistem pendukung keputusan ini ada 5 yaitu Permintaan Pinjaman, Penghasilan Usaha, Lama Usaha, Umur dan Kelengkapan Administrasi.

Dalam penelitian ini akan dibuat sebuah sistem pendukung keputusan yang dapat memudahkan pengambilan keputusan dalam pemberian pinjaman KUPEDES di Bank BRI unit Lamongan Kota dengan menggunakan metode TOPSIS (Technique For Others Reference by Similarity to Ideal Solution) yang diimplementasikan dengan menggunakan pemrograman Visual Basic, dan Database yang digunakan adalah Microsoft SQL Server.

Dari hasil pengujian aplikasi yang telah dibuat, mendapatkan hasil bahwa semua tampilan dan fungsi pada aplikasi ini dapat berjalan 100% pada 3 sistem operasi yang berbeda yaitu Windows 7, Windows 8, dan Windows 10. Selain itu juga berdasarkan perbandingan hasil perhitungan manual dengan sistem diambil 11 alternatif yang dihitung menggunakan metode TOPSIS menghasilkan nilai rata-rata error 0.083 %.

*Kata kunci : Sistem Pemberian Keputusan, TOPSIS, Pemberian Pinjaman, Visual Basic, SQL Server*

# **1. PENDAHULUAN**

## **1.1 Latar Belakang**

PT. Bank Rakyat Indonesia adalah salah satu lembaga keuangan yang memfasilitasi pinjaman atau kredit untuk masyarakat. Pemberian kredit merupakan kegiatan usaha yang mengandung risiko tinggi dan berpengaruh terhadap keberlangsungan usaha perbankan. Didalam kegiatan perkreditan sering terjadi masalah kredit macet yang disebabkan oleh gagalnya pengembalian sebagian pinjaman yang diberikan kepada para peminjam. Pada kasus permohonan kredit oleh nasabah, seorang *decision maker* pada suatu perbankan harus mampu mengambil keputusan yang tepat untuk menerima atau menolak permohonan kredit tersebut.

Dalam menentukan pemberian pinjaman, nasabah harus memenuhi berbagai kriteria yang ditentukan dari pihak BRI. Banyaknya kriteria inilah yang menyulitkan pihak BRI dalam memberikan bobot dalam setiap kriteria, oleh karena itu dibutuhkan sistem pendukung keputusan.

Metode yang digunakan dalam sistem pendukung keputusan ini adalah TOPSIS ( *Technique For Others Reference by Similarity to Ideal Solution).* Metode ini merupakan salah satu solusi untuk memfasilitasi pihak BRI dalam menentukan nasabah yang lebih baik untuk diberikan pinjaman berdasarkan kriteria – kriteria pada setiap aspek penilaian.

Sistem pendukung keputusan ini, diharapkan dapat membantu mengurangi waktu pengerjaan serta mempercepat proses pemberian pinjaman dari tiap nasabah yang mengajukan pinjaman karena proses ini dilakukan secara otomatis serta meminimalisir kesalahan dalam perhitungan untuk menentukan nasabah yang lebih bijak diberikan pinjaman.

### **1.2 Rumusan Masalah**

Berdasarkan latar belakang masalah di atas maka akan dirumuskan masalah sebagai berikut :

- 1. Bagaimana cara menerapkan TOPSIS ( *Technique For Others Reference by Similarity to Ideal Solution*) pada sistem pendukung keputusan siapa (Calon Debitur) yang akan diberikan pinjaman usaha (KUPEDES) di BRI ?
- 2. Bagaimana cara membangun sebuah aplikasi yang mampu berjalan pada desktop ?

### **1.3 Batasan Masalah**

Dalam penyususnan Skripsi agar menjadi sistematis yang mudah dimengerti, maka akan diterapkan beberapa batasan masalah. Adapun batasan ini meliputi :

- 1. Proses seleksi yang diteliti adalah proses pemberian pinjaman KUPEDES pada BRI Unit Lamongan Kota.
- 2. Sistem Pendukung Keputusan ini menggunakan bahasa pemrograman Visual Basic dan Database SQL Server.
- 3. Kriteria yang dipakai pada penentuan pemberian pinjaman ini antara lain permintaan pinjaman, penghasilan usaha, lama usaha, umur, kelengkapan administrasi.
- 4. Setiap kriteria akan diberi nilai 1 sampai dengan 5, kecuali pada criteria C5 maksimal penilaian sampai dengan 4, karena kelengkapan administrasi yang dibawa hanya ada sebanyak 4 surat.
- 5. Pembobotan tingkat kepentingan tiap kriteria dapat dinilai dari range 1 sampai 5, yaitu :
	- 1 : Tidak Penting
	- 2 : Tidak Terlalu Penting
	- 3 : Cukup Penting
	- 4 : Penting
	- 5 : Sangat Penting

## **1.4 Tujuan**

Dari masalah – masalah yang telah dirumuskan, maka dapat diketahui tujuan dari Skripsi ini, yaitu :

- 1. Menciptakan aplikasi Dekstop yang dapat membantu pengambilan keputusan pada pemberian pinjaman KUPEDES di BRI Unit Lamongan Kota.
- 2. Menerapkan metode TOPSIS (*Technique For Others Reference by Similarity to Ideal Solution*) untuk menentukan siapa (Calon Debitur) yang akan diberikan pinjaman usaha (KUPEDES) di BRI, Lamongan.

### **1.5 Manfaat**

Manfaat dari penulisan skripsi ini bagi pengguna sebagai berikut:

- 1. Memudahkan Pekerjaan karyawan dalam pengambilan keputusan pemberian pinjaman di Bank BRI unit Lamongan Kota.
- 2. Memberikan kecepatan serta ketepatan hasil dalam pengambilan keputusan pemberian pinjaman.

# **2. TINJAUAN PUSTAKA**

# **2.1 BRI**

Bank Rakyat Indonesia (BRI) adalah salah satu bank milik pemerintah yang terbesar di Indonesia. Pada awalnya Bank Rakyat Indonesia (BRI) didirikan di Purwokerto, Jawa Tengah oleh Raden Bei Aria Wirjaatmadja dengan nama *De Poerwokertosche Hulp en Spaarbank der Inlandsche Hoofden* atau "Bank Bantuan dan Simpanan Milik Kaum Priyayi Purwokerto", suatu lembaga keuangan yang melayani orang-orang berkebangsaan Indonesia (pribumi). Lembaga tersebut berdiri tanggal 16 Desember 1895, yang kemudian dijadikan sebagai hari kelahiran **BRI.[1]** 

## **2.2 Pemberian Pinjaman KUPEDES**

KUPEDES adalah salah satu produk pinjaman BRI dengan bunga kompetitif yang ditujukan kepada masyarakat untuk semua sektor ekonomi baik individual

(perorangan) maupun badan usaha. BRI menjadi tempat pinjam uang tanpa atau dengan jaminan. Berbagai aset dan surat berharga dapat dijadikan sebagai jaminan, seperti sertifikat rumah, tanah, BPKB motor serta mobil. Nasabah juga dapat mengajukan pinjaman tanpa agunan dengan syarat dan ketentuan yang berlaku.

#### **2.3 Sistem Pendukung Keputusan**

Sistem Pendukung Keputusan (*Decision Support System*) merupakan bagian dari sistem informasi berbasis komputer yang dipakai untuk pengambilan keputusan dalam suatu organisasi atau perusahaan. Tujuannya untuk untuk pengambilan keputusan mengambil alternatif terbaik yang merupakan hasil pengolahan informasi yang diperoleh. Jadi, sistem pendukung keputusan merupakan pendekatan sistematis suatu masalah dengan pengumpulan fakta, penentuan yang matang dari alternatif yang ada, dan pengambilan tindakan yang menurut perhitungan merupakan tindakan yang paling tepat. [2]

### **2.4 Metode TOPSIS**

Manfaat dari penulisan skripsi ini bagi pengguna sebagai berikut Pada sistem pendukung keputusan terdapat beberap metode yang dapat digunakan, salah satunya adalah metode TOPSIS (*Technique For Others Reference by Similarity to Ideal Solution*). Metode TOPSIS didasarkan pada konsep dimana alternatif terpilih yang terbaik tidak hanya memiliki jarak terpendek dari solusi ideal positif, namun juga memiliki jarak terpanjang dari solusi ideal negatif. TOPSIS mempertimbangkan keduanya, jarak terhadap solusi ideal positif dan solusi ideal negatif. Berdasarkan perbandingan terhadap jarak relatifnya, susunan prioritas alternatif bisa di capai. [3]

Secara umum, prosedur TOPSIS mengikuti langkah-langkah:

- 1. Membuat matriks keputusan yang ternormalisasi.
- 2. Membuat matriks keputusan yang ternormalisasi terbobot.
- 3. Menentukan matriks solusi ideal positif dan matriks solusi ideal negatif.
- 4. Menentukan jarak antara nilai setiap alternatif dengan matriks solusi ideal positif dan matriks solusi ideal negatif.
- 5. Menentukan nilai preferensi untuk setiap alternatif.

TOPSIS membutuhkan rating kinerja setiap alternatif  $A_i$  pada setiap kriteria  $C_i$  yang ternormalisasi, yaitu:

$$
r_{ij} = \frac{x_{i j}}{\sqrt{\sum_{i=1}^{m} x_{ij}^{2}}};
$$
\n(2.1)

1. Solusi ideal positif  $A^+$ dan solusi ideal negatif  $A^$ dapat ditentukan berdasarkan rating bobot ternormalisasi (y<sup>ij</sup>) sebagai :

$$
Y_{ij} = w_i r_{ij}
$$
\n
$$
A^+ = (y_1^+, y_2^+, ..., y_n^+);
$$
\n
$$
A^- = (y_1^+, y_2^+, ..., y_n^+);
$$
\n
$$
(2.3)
$$
\n
$$
(2.4)
$$

$$
A^{\cdot} = (y_1, y_2, \dots, y_n); \tag{2.4}
$$

2. Sedangakan jarak antara alternatif A<sup>i</sup> dengan solusi ideal positif dirumuskan sebagai :

$$
D_{i}^{+} = \sqrt{\sum_{i=1}^{n} (y_{i}^{+} - y_{ij})^{2}} ;
$$
 (2.5)

3. Jika antara alternatif A<sup>i</sup> dengan solusi ideal negatif dirumuskan sebagai :

$$
D_i = \sqrt{\sum_{j=1}^n (y_{i j} - y_i^{-})^2};
$$
 (2.6)

4. Nilai *preferensi* untuk setiap alternatif (Vi) diberikan sebagai :

$$
V_i = \frac{D_i^-}{D_i^- + D_i^+} \; ; \; i=1,2,...,m
$$
 (2.7)

Nilai V<sup>i</sup> yang lebih besar menunjukan bahwa alternatif A<sup>i</sup> lebih dipilih.

#### **2.5 Microsoft Visual Studio**

Microsoft SQL Server adalah sebuah sistem perangkat lunak yang mengunakan bahasa pemrogramman yang bertipe DDL (D*ata Definition Language* bahasa yang dipergunakan untuk mendefinisikan tabel-tabel beserta isinya dalam suatu basisdata) seta DML (*Data Manipulasi Language*  bahasa yang di pergunakan untuk menamba, memodifikasi, serta menghapus data yang memenuhi criteria tertentu dalam basis data).

Sebuah ekspresi SQL dasar sebenarnya hanya terdiri atas tiga klausa yaitu: [4]

- 1. Klausa *Select*, yang digunakan untuk menetapkan daftar atribut (*field*) yang diinginkan sebagai hasil *query*.
- 2. Klausa *Form*, yang digunakan untuk menetapkan tabel/gabungan tabel yang akan ditelusuri selama *query* data dilakukan.
- 3. Klausa *Where*, yang bersifat opsional, digunakan sebagai predikat/criteria yang harus dipenuhi dalam memperoleh hasil *query.*

# **3. METODE PENELITIAN**

# **3.1 Blok Diagram Sistem**

Blok diagram adalah diagram dari sistem di mana bagian utama atau fungsi yang diwakili oleh blok yang dihubungkan dengan garis yang menunjukkan hubungan dari blok. Blok diagram dari program yang akan dibuat seperti pada Gambar 3.1

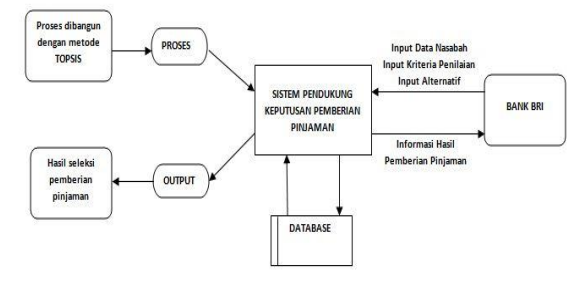

Gambar 3.1 Blok diagram system

#### **3.2 Struktur Menu**

Struktur menu menampilkan menu apa saja yang terdapat di dalam aplikasi. Dapat dilihat pada Gambar

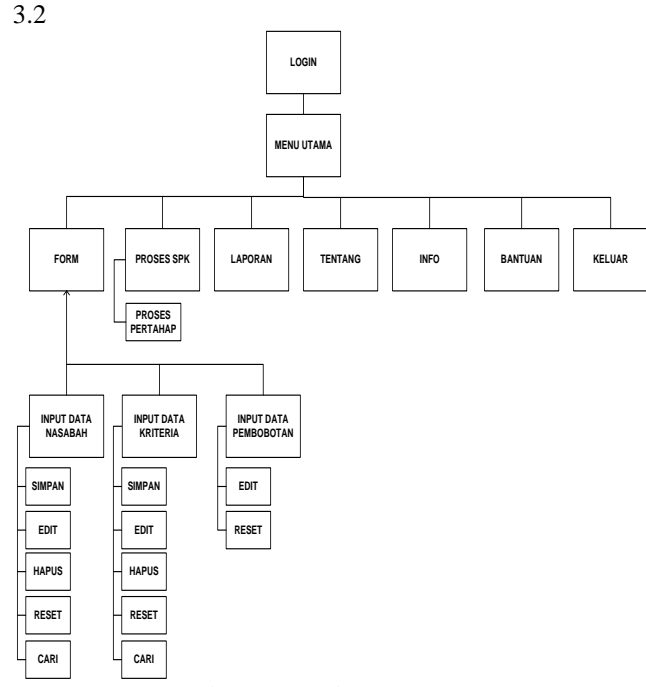

Gambar 3.2 Struktur Menu

#### **3.3 Flowchart Sistem**

Dibawah ini adalah *flowchart* sistem pada aplikasi sistem pendukung keputusan pemberian pinjaman KUPEDES di BRI Unit Lamongan Kota seperti pada Gambar 3.3

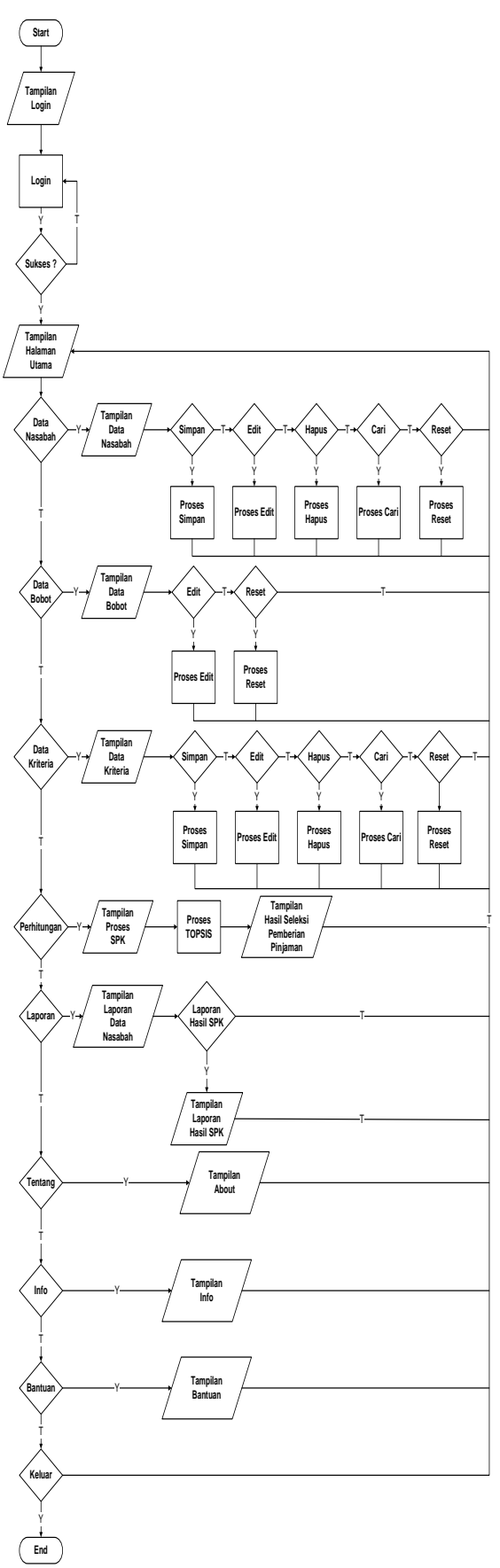

Penjelasan *flowchart user* yang ditunjukkan pada Gambar 3.3 di atas adalah sebagai berikut :

- 1. *User* memulai menjalankan aplikasi sistem pendukung keputusan pemberian pinjaman KUPEDES di BRI Unit Lamongan Kota.
- 2. *User* malakukan *login* untuk masuk pada halman menu, setelah berhasil maka akan tampil beberapa menu diantaranya yaitu : Menu *Input* Data Nasabah, *Input* Pembobotan Kriteria, *Input*  Data Kriteria, Perhitungan , dan Menu Laporan.
- 3. Apabila memilih menu *Input* Data Nasabah maka akan tampil *form* yang meminta *user* untuk mengisi data nasabah pemohon pinjaman. Pada menu ini terdapat tombol simpan, edit, hapus, reset, dan cari.
- 4. Apabila memilih menu *Input* Pembobotan Kriteria, maka akan tampil *form* yang meminta *user* untuk mengisi data nilai bobot dari setiap kriteria. Pada menu ini terdapat tombol update dan reset.
- 5. Apabila memilih menu *Input* Data Kriteria, maka akan tampil *form* yang meminta *user* untuk mengisi data nilai Kiteria dari setiap kriteria. Pada menu ini terdapat tombol simpan, edit, hapus, reset, dan cari.
- 6. Apabila memilih menu proses SPK, maka akan tampil *form* yang berisi proses perhitungan metode TOPSIS.
- 7. Apabila memilih menu Laporan, maka akan tampil *form* laporan yang didalamnya terdapat Laporan Hasil Perhitungan proses TOPSIS.
- 8. Apabila memilih menu Tentang, maka akan tampil *form* Informasi tentang pembuat program.
- 9. Apabila memilih menu Info, maka akan tampil *form* yang didalamnya terdapat informasi tentang pinjaman kupedes.
- 10. Apabila memilih menu Bantuan, maka akan tampil *form* yang didalamnya terdapat informasi tentang apa saja yang ada dalam aplikasi.
- 11. Apabila memilih menu Keluar, maka akan keluar dari aplikasi dan kembali ke form Login.

## **3.4 Flowchart Metode**

*flowchart* metode TOPSIS pada aplikasi sistem pendukung keputusan pemberian pinjaman KUPEDES di BRI Unit Lamongan Kota, seperti pada gambar 3.4

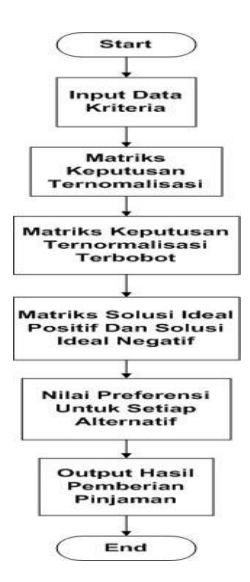

Gambar 3.4 Flowchart TOPSIS

## **3.5 DFD Level 0**

*DFD level* 0 yang menggambarkan arus data secara utama dari aplikasi pendukung keputusan pemberian pinjaman KUPEDES di BRI Unit Lamongan Kota menggunakan metode TOPSIS, seperti pada Gambar 3.5.

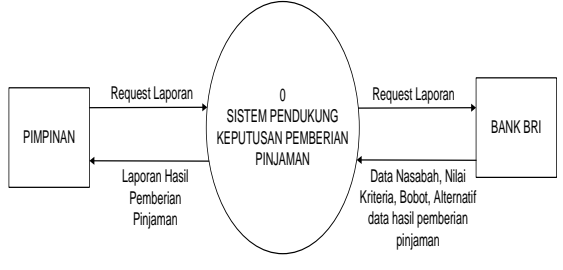

Gambar 3.5 DFD Level 0

## **3.6 DFD Level 1**

*DFD level* 1 yang menggambarkan arus data secara detail dari keseluruhan *DFD level* 0 pada aplikasi pendukung keputusan pemberian pinjaman KUPEDES di BRI Unit Lamongan Kota 1 menggunakan metode TOPSIS seperti pada Gambar 3.6.

## **3.7 Kriteria Permintaan Pinjaman**

Kriteria yang digunakan dalam penelitian ini diambil dari data nasabah yang mengajukan pinjaman di bank BRI unit Lamongan Kota dan hasil wawancara dengan kepala cabang bank BRI unit Lamongan Kota. Kriteria dan beserta bobot kriteria akan dijelaskan pada Tabel 3.1

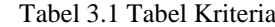

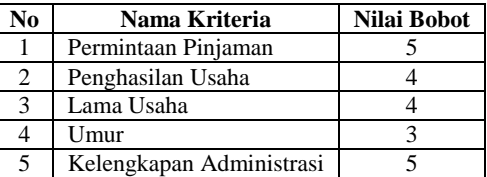

Keterangan Bobot Nilai Kriteria :

- 1 : Tidak Penting
- 2 : Tidak Terlalu Penting
- 3 : Cukup Penting
- 4 : Penting
- 5 : Sangat Penting

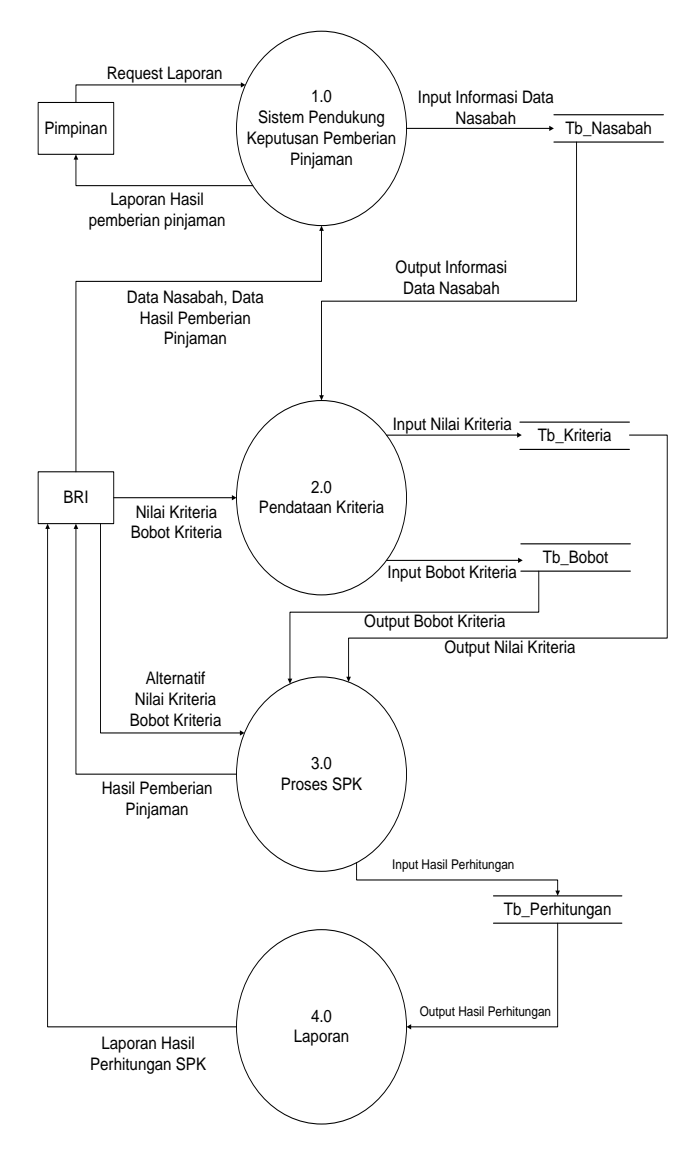

Gambar 3.6 DFD Level 1

# **3.8 Perhitungan**

Sample yang digunakan dalam penentuan kelulusan keahlian dengan metode TOPSIS menggunakan menggunakan 11 alternatif dan 5 kriteria.

1. Menentukan nilai relatif terhadap masingmasing alternatif

Tabel 3.2 Nilai Relatif Alternatif

| <b>Alternatif</b> | Nilai Kriteria |                |                |                |                |  |
|-------------------|----------------|----------------|----------------|----------------|----------------|--|
| $(V_i)$           | C1             | C <sub>2</sub> | C <sub>3</sub> | C <sub>4</sub> | C <sub>5</sub> |  |
| Banik             |                |                | 3              |                |                |  |
| <b>Iskandar</b>   |                |                |                |                | 4              |  |
| Wahyu             | 2              | 2              | 2              | 5              | 4              |  |
| Adnan             |                |                |                | 4              | 4              |  |
| Siti              | 2              | $\overline{2}$ |                | 3              |                |  |
| Ridwan            |                |                |                | 5              | 4              |  |
| Jamal             | $\overline{c}$ | 2              | 4              | 3              | 4              |  |
| Bambang           | 3              | 3              | $\overline{c}$ |                | 4              |  |
| Ernie             |                | 2              | 3              |                | 4              |  |
| Abdul             |                |                |                |                | 4              |  |
| Sugeng            |                |                |                |                |                |  |

- 2. Menentukan matrik keputusan ternormalisai
	- a. Untuk Kriteria Permintaan Pinjaman digunakan persamaan (2.1)
	- b. Untuk Kriteria Permintaan Pinjaman dilakukan perhitungan seperti pada Persamaan 2.1
	- c. Untuk Kriteria Penghasilan Usaha dilakukan perhitungan seperti pada Persamaan 2.1
	- d. Untuk Kriteria Lama Usaha dilakukan perhitungan seperti pada Persamaan 2.1
	- e. Untuk Kriteria Umur dilakukan perhitungan seperti pada Persamaan 2.1
	- f. Untuk Kriteria Kelengkapan Administrasi dilakukan perhitungan seperti pada Persamaan 2.1

Sehingga memperoleh tabel normalisasi seperti pada Tabel 3.4.

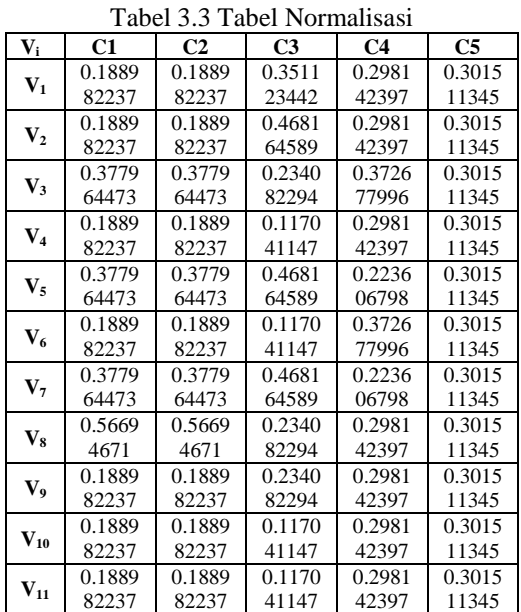

3. Menentukan matriks keputusan normalisasi terbobot.

Tabel 3.4 Tabel Normalisasi Terbobot

| $V_i$                      | C1     | C <sub>2</sub> | C3     | C <sub>4</sub> | C5     |
|----------------------------|--------|----------------|--------|----------------|--------|
| $\mathbf{V}_1$             | 0.9449 | 0.7559         | 1.4044 | 0.8944         | 1.5075 |
|                            | 11183  | 28946          | 93766  | 27191          | 56723  |
| $\mathbf{V}_2$             | 0.9449 | 0.7559         | 1.8726 | 0.8944         | 1.5075 |
|                            | 11183  | 28946          | 58355  | 27191          | 56723  |
| $V_3$                      | 1.8898 | 1.5118         | 0.9363 | 1.1180         | 1.5075 |
|                            | 22365  | 57892          | 29178  | 33989          | 56723  |
| $\mathbf{V}_4$             | 0.9449 | 0.7559         | 0.4681 | 0.8944         | 1.5075 |
|                            | 11183  | 28946          | 64589  | 27191          | 56723  |
| $\mathbf{V}_5$             | 1.8898 | 1.5118         | 1.8726 | 0.6708         | 1.5075 |
|                            | 22365  | 57892          | 58355  | 20393          | 56723  |
| $V_6$                      | 0.9449 | 0.7559         | 0.4681 | 1.1180         | 1.5075 |
|                            | 11183  | 28946          | 64589  | 33989          | 56723  |
| V7                         | 1.8898 | 1.5118         | 1.8726 | 0.6708         | 1.5075 |
|                            | 22365  | 57892          | 58355  | 20393          | 56723  |
| $V_{8}$                    | 2.8347 | 2.2677         | 0.9363 | 0.8944         | 1.5075 |
|                            | 33548  | 86838          | 29178  | 27191          | 56723  |
|                            | 0.9449 | 0.7559         | 0.9363 | 0.8944         | 1.5075 |
| V,                         | 11183  | 28946          | 29178  | 27191          | 56723  |
|                            | 0.9449 | 0.7559         | 0.4681 | 0.8944         | 1.5075 |
| $\mathbf{V_{10}}$          | 11183  | 28946          | 64589  | 27191          | 56723  |
|                            | 0.9449 | 0.7559         | 0.4681 | 0.8944         | 1.5075 |
| $\mathbf{V}_{\mathbf{11}}$ | 11183  | 28946          | 64589  | 27191          | 56723  |

- 4. Menentukan matriks solusi ideal positif dan matriks solusi ideal negatif
	- a. Solusi Ideal Positif dilakukan perhitungan seperti pada Persamaan 2.3
	- b. Solusi Ideal Negatif dilakukan perhitungan seperti pada Persamaan 2.3
	- c. Hasil dari proses penentukan solusi ideal positif dan solusi ideal negatif, ditunjukan pada Tabel 3.4.

Tabel 3.4 Tabel Matrik solusi ideal positif dan negatif

| 0.9449 | 0.7559 | 0.4681 | 0.6708 | 1.5075 |
|--------|--------|--------|--------|--------|
| 11183  | 28946  | 64589  | 20393  | 56723  |
|        |        |        |        |        |
| 2.8347 | 2.2677 | 1.8726 | 1.1180 | 1.5075 |

- 5. Menentukan jarak antara setiap nilai alternatif dengan matriks solusi ideal positif dan matriks solusi ideal negatif.
	- a. Ideal Positif dilakukan perhitungan seperti pada Persamaan 2.5
	- b. Ideal Negatif dilakukan perhitungan seperti pada Persamaan 2.6
	- c. Hasil dari proses penentukan solusi ideal positif dan solusi ideal negatif, ditunjukan pada Tabel 3.5

| 2.47514059  | 0.962658989 |
|-------------|-------------|
| 2.430461449 | 1.422182386 |
| 1.53003204  | 1.372393455 |
| 2.807088455 | 0.223606798 |
| 1.29007198  | 1.853884693 |
| 2.798168257 | 0.447213595 |
| 1.29007198  | 1.853884693 |
| 0.962658989 | 2.47514059  |
| 2.604583496 | 0.518823749 |
| 2.807088455 | 0.223606798 |
| 2.807088455 | 0.223606798 |

Tabel 3.5 Tabel Jarak Alternatif dengan solusi ideal

6. Langkah terakhir dalam perhitungan TOPSIS adalah mencari nilai preferensi untuk setiap alternatif, Nilai Preferensi didapatkan dari perhitungan seperti pada rumus 2.7 dan hasilnya seperti pada Tabel 3.6.

Tabel 3.6 Tabel Nilai preferensi untuk setiap alternatif

| Alternatif $(V_i)$ | <b>Nilai</b> | <b>Nama</b>             |  |  |  |  |
|--------------------|--------------|-------------------------|--|--|--|--|
| $V_1$              | 0.280021847  | Banik Pudjiati          |  |  |  |  |
| V <sub>2</sub>     | 0.369144527  | Iskandar Mulyanto       |  |  |  |  |
| $V_3$              | 0.472843647  | Wahyu Romo              |  |  |  |  |
| $V_4$              | 0.073780694  | Adnan setiawan          |  |  |  |  |
| $V_5$              | 0.589666107  | Siti Maesaroh           |  |  |  |  |
| V <sub>6</sub>     | 0.137799993  | Ridwan Santoso          |  |  |  |  |
| V <sub>7</sub>     | 0.589666107  | Jamal Wicaksono         |  |  |  |  |
| $V_8$              | 0.719978153  | <b>Bambang Harianto</b> |  |  |  |  |
| $V_9$              | 0.166108262  | Ernie Sulastri          |  |  |  |  |
| $\rm V_{10}$       | 0.073780694  | Abdul hafid umar        |  |  |  |  |
| $\rm V_{11}$       | 0.073780694  | Sugeng tri atmoko       |  |  |  |  |

Maka solusi yang didapat : dari V (jarak kedekatan setiap alternatif terhadap solusi ideal) diperoleh nilai V<sub>8</sub> memiliki nilai terbesar, sehingga yang akan diterima adalah **Alternatif 8** Bambang Harianto.

# **4. HASIL DAN PEMBAHASAN**

## **4.1 Halaman Login**

Pada halaman ini *user* disuruh untuk memasukkan *username* serta *password* untuk bisa masuk ke halaman utama aplikasi. Seperti yang ditunjukkan pada Gambar 4.1.

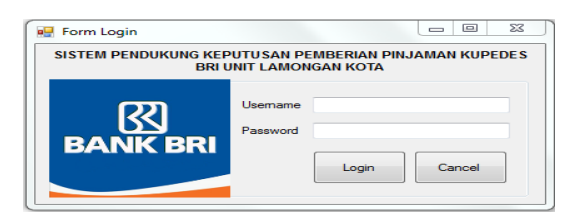

Gambar 4.1 Halaman Login

#### **4.2 Halaman Utama**

Pada halaman utama ini terdapat menu Form, Perhitungan, Laporan, About, Info dan Keluar. Seperti pada Gambar 4.2.

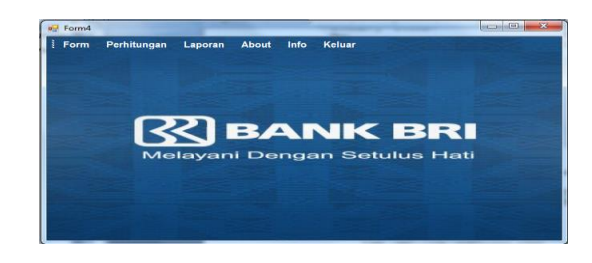

Gambar 4.2 Halaman Utama Aplikasi

### **4.3 Form Nasabah**

*Form* Nasabah adalah salah satu halaman yang ada pada aplikasi yang digunakan untuk memproses data nasabah yang mengajukan pinjaman. Pada halaman ini *user* dapat memasukkan data-data sesuai dengan data nasabah. Pada *form* nasabah ini terdapat beberapa *button* sesuai dengan fungsinya masingmasing, seperti simpan, edit, cari, reset dan hapus. Seperti pada Gambar 4.3.

| <b>NASABAH</b>                               |      | <b>BOBOT</b>               | <b>ENTRY NILAI</b>   |                    |                        |                  |                  |                   | <b>BACK</b>   |
|----------------------------------------------|------|----------------------------|----------------------|--------------------|------------------------|------------------|------------------|-------------------|---------------|
|                                              |      |                            |                      |                    |                        |                  |                  |                   |               |
| No. Rekening                                 |      |                            |                      |                    | No. Telp               |                  |                  |                   |               |
| Nama                                         |      |                            |                      |                    | Usaha                  |                  |                  |                   |               |
|                                              |      |                            |                      |                    |                        |                  |                  |                   |               |
| <b>JK</b>                                    |      | <b>Manta</b><br>Pria       |                      |                    | Status                 |                  |                  |                   |               |
| Kota                                         |      |                            |                      |                    | Alamat                 |                  |                  |                   |               |
|                                              |      |                            |                      |                    |                        |                  |                  |                   |               |
| <b>Tempat Lahir</b>                          |      |                            |                      |                    |                        |                  |                  |                   |               |
| <b>Tol Lahir</b>                             |      |                            |                      |                    |                        |                  |                  |                   |               |
|                                              |      | 1/29/2018                  | m-                   |                    |                        |                  | Simpan           |                   | Can           |
|                                              |      |                            | Tambah<br>Periode    |                    |                        |                  |                  |                   |               |
| <b>PERIODE</b>                               |      |                            |                      |                    |                        |                  | Edit             |                   | Reset         |
|                                              |      |                            |                      |                    |                        |                  | Hapus            |                   |               |
| No. Pe                                       | Nama | Alamat                     | Kota                 | Tempat             | <b>Tal Lahir</b>       | No. Telp         | Ilkaha           | <b>Status</b>     | Jenis K       |
| 0041010 Sti maesarch                         |      | JI, Urio Su                | Lamongan             | Lamongan           | 9/7/1975               | 081276.          | Dagang           | Menikah           | Wanita        |
| 0385010 Adnan setia                          |      | JI, Raya K                 | Lamongan             | Lamongan           | 4/12/1984              | 085733           | Warung           | Menkah            | Pria          |
| 2060108 Jamal Wicak                          |      | JI, Rava D                 | Lamongan             | Lamongan           | 12/18/1973             | 085852           | Benakel          | Menikah           | Pria          |
| 2300106 Abdul hafid                          |      | Jl. Sunan                  | Lamongan             | Lamongan           | 7/20/1980              | 085655           | Warung           | Menikah           | Pria          |
| 3597010 Bambang H                            |      | Jl. Dr. Wa                 | Lamongan             | Lamongan           | 1/17/1985              | 081299           | Dagang           | Menkah            | Prin          |
| 3850101 Ridwan Sant                          |      | <b>JI Basiki</b>           | Lamongan             | Lamongan           | 8/20/1987              | 081264           | Warung           | Menikah           | Pria          |
| 5209010 Sugeng tri at                        |      | Jl. Raya T                 | Lamongan             | Lamongan           | 12/24/1977             | 085708           | Warung           | Menikah           | Pria          |
| 6013013 Iskandar Mul                         |      | Jl. Rangge                 | Lamongan             | Lamongan           | 2/24/1977              | 085133           | Penjahit         | Menikah           | Prin          |
| 6288010 Banik Pudiati                        |      | JI Veteran                 | Lamongan             | Lamongan           | 4/10/1980              | 085733           | Dagang           | Menikah           | Wanita        |
| 6350100 Wahyu Romo<br>9808453. Emie Sulastri |      | Jl. Laras-Li<br>Jl. Kusuma | Lamongan<br>Lamongan | Yogyak<br>Lamongan | 12/1/1987<br>3/30/1981 | 088162<br>085776 | Dagang<br>Dagang | Menikah<br>Menkah | Pria<br>Wanta |

Gambar 4.3 Form Nasabah

# **4.4 Form Pembobotan Kriteria**

*Form* Pembobotan Kriteria adalah salah satu halaman yang ada pada aplikasi yang digunakan untuk memasukkan data kriteria pembobotan sebagai bobot yang digunakan dalam perhitungan TOPSIS. Seperti pada Gambar 4.4.

| <sup>a</sup> Form_Bingkai                                                                                                    |                     |                    |              |                      | العارات     |
|----------------------------------------------------------------------------------------------------|---------------------|--------------------|--------------|----------------------|-------------|
| <b>NASABAH</b>                                                                                                    | <b>BOBOT</b>        | <b>ENTRY NILAI</b> |              |                      | <b>BACK</b> |
|                                                                                                    | PEMBOBOTAN KRITERIA |                    |              |                      |             |
| C1                                                                                                    | Permintaan Pinjaman |                    | 5            | $\frac{1}{\sqrt{2}}$ |             |
| C2                                                                                                    | Penghasilan Usaha   |                    | 4            | ÷                    |             |
| [C3]                                                                                                    | Lama Usaha          |                    | 4            | ÷                    |             |
| <sub>C4</sub>                                                                                                    | Umur                |                    | 3            | $\frac{1}{\tau}$     |             |
| C5                                                                                                    | Kelengkapan Surat   |                    | 5            | $\frac{1}{\tau}$     |             |
| *Keterangan Pemberian Bobot<br>1: Tidak Penting<br>2: Tidak Terlalu Penting<br>3 : Cukup Penting<br>4 : Penting<br>5 : Sangat Penting |                     |                    | <b>RESET</b> | <b>UPDATE</b>        |             |

Gambar 4.4 Form Pembobotan Kriteria

## **4.5 Form Kriteria Penilaian**

*Form* Kriteria Penilaian adalah salah satu halaman yang digunakan untuk memproses data kriteria. Form ini terdapat beberapa *button* yaitu simpan, edit, hapus, cari dan reset. Seperti pada Gambar 4.5.

| NASABAH           | BOBOT               | <b>ENTRY NILAI</b> |                                   |                      |                                                           |            | <b>BACK</b>                |
|-------------------|---------------------|--------------------|-----------------------------------|----------------------|-----------------------------------------------------------|------------|----------------------------|
|                   |                     |                    |                                   |                      |                                                           |            |                            |
| No Permohon       |                     |                    | <b>src</b>                        |                      | *Keterangan Kelengkapan Surat<br>1. Surat lin Usaha (SIU) | No Pemphon | Nama                       |
|                   |                     |                    |                                   | 2. SIU Foto Copy KTP |                                                           |            | 00410105159 Siti maesarch  |
| Nama Nasabah      |                     |                    |                                   | 3. SIU. FC KTP FC KK | 4. SIU, FC KTP, FC KK BPKB                                |            | 03850101169 Adoan setia    |
|                   |                     |                    |                                   |                      |                                                           |            | 20601085801 Jamal Wicak    |
|                   |                     |                    |                                   |                      |                                                           |            | 23001066408 Abdul hafid    |
|                   | Permintaan Pinjaman |                    | ٠                                 |                      | Simpan                                                    |            | 35970102722. Bambang H     |
|                   | Penghasilan Usaha   |                    |                                   |                      |                                                           |            | 38501018649 Ridwan Sant    |
|                   |                     |                    |                                   |                      | Edit                                                      |            | 52090100499 Sugeng tri at  |
| Lama Usaha        |                     |                    |                                   |                      | Hapus                                                     |            | 60130133688 Iskandar Mul   |
|                   |                     |                    |                                   |                      |                                                           | 6288010095 | <b>Bank Pudiati</b>        |
| Umur              |                     |                    | ٠                                 |                      | Reset                                                     |            | 63501002862 Wahyu Romo     |
|                   |                     |                    |                                   |                      | Cari                                                      |            | 98084531845. Emie Sulastri |
|                   | Kelengkapan Surat   | Surat lin Usaha    |                                   |                      |                                                           |            |                            |
|                   |                     | Foto Copy KTP      |                                   |                      |                                                           |            |                            |
|                   |                     | Foto Coov KK       |                                   |                      |                                                           |            |                            |
|                   |                     |                    | Jaminan (BPKB / Sertifikat Tanah) |                      |                                                           |            |                            |
|                   |                     |                    |                                   |                      |                                                           |            |                            |
|                   |                     |                    |                                   |                      |                                                           |            |                            |
| No Rek Nama       | Permintaan          | Penghasilan        | Lama Usaha                        | Umur                 | Kelenoka.                                                 | A          |                            |
| 0041010. Siti Mae | $\overline{2}$      | $\overline{2}$     | Δ                                 | 3                    |                                                           | 리          |                            |
|                   | 0041010 Sitimae 2   | Ž                  |                                   | ٩                    |                                                           |            |                            |
|                   | 0385010 Adnan s 1   |                    |                                   |                      |                                                           |            |                            |
| 2060108 Jamal     | 2                   |                    |                                   | ٩                    |                                                           |            |                            |
|                   | 2300106 Abdul H., 1 |                    |                                   |                      |                                                           |            |                            |
| SEGRISH Dealers   | $\sigma$            | ۸<br>m             | ٠                                 |                      |                                                           |            |                            |

Gambar 4.5 Form Kriteria Penilaian

## **4.6 Form Perhitungan**

*Form* Perhitungan adalah halaman pada aplikasi yang digunakan untuk melakukan proses pengambilan keputusan dan mengetahui hasil dari perhitungan metode TOPSIS serta hasil perangkingannya. Seperti pada Gambar 4.6.

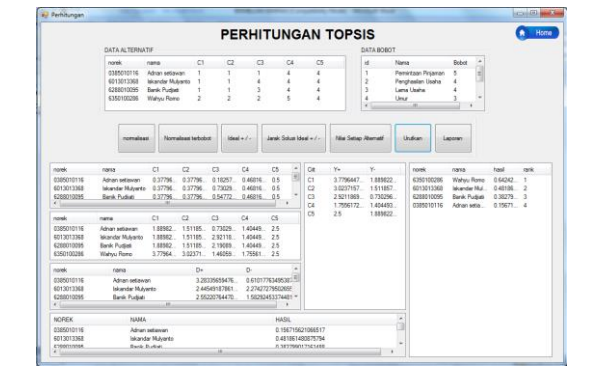

Gambar 4.6 Form Kriteria Penilaian

# **4.7 Form Laporan**

*Form* Laporan adalah halaman pada aplikasi yang menampilkan data hasil perhitungan, sehingga hasil perhitungan dapat di cetak.

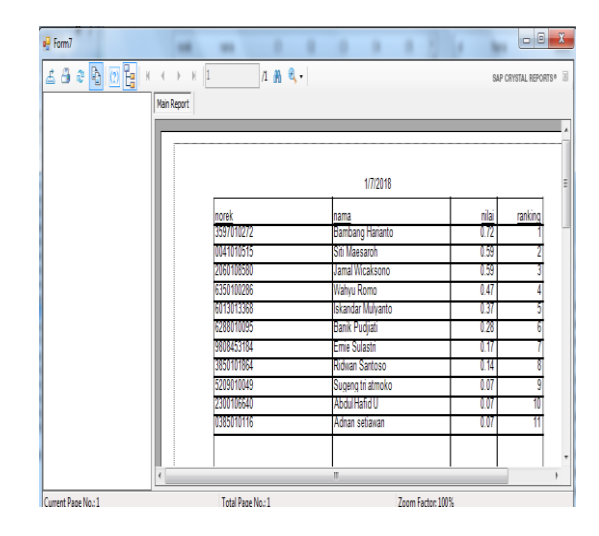

Gambar 4.6 Form Laporan

## **4.8 Pengujian Fungsional Sistem**

Pengujian fungsional sistem dilakukan untuk menguji fitur-fitur yang ada pada sistem pendukung keputusan pemberian pinjaman KUPEDES di Bank BRI unit Lamongan. Hasil pengujian fungsional sistem ditunjukan dalam Tabel 4.1.

Tabel 4.1. Hasil pengujian fungsional sistem

| .,<br>ovi ta | паэн |   |                                              | <b>Hasil</b>    |                          |
|--------------|------|---|----------------------------------------------|-----------------|--------------------------|
| nbar 4.6.    |      |   | Fungsi yang diuji                            | <b>Berjalan</b> | <b>Tidak</b><br>berjalan |
|              |      |   | Login                                        |                 | $\times$                 |
|              |      | 2 | Input data nasabah                           |                 | $\times$                 |
|              |      | 3 | Input nilai kriteria                         |                 | $\times$                 |
|              |      | 4 | Input pembobotan<br>kriteria                 | ✓               | $\times$                 |
|              |      | 5 | Proses metode<br>TOPSIS meliputi 5<br>tahap. | ✓               | $\times$                 |
|              |      | 6 | Laporan hasil                                |                 | $\times$                 |

Berdasarkan hasil pungujian fungsional yang telah dilakukan mendapatkan hasil bahwa semua halaman, tombol dan laporan pada aplikasi sistem pendukung keputusan pemberian pinjaman KUPEDES di Bank BRI unit Lamongan yang dibuat telah berhasil.

### **4.9 Pengujian sistem operasi**

Pada tahapan pengujian aplikasi bagian *desktop* ini dilakukan dengan menggunakan beberapa sistem operasi. Dan berikut adalah tabel hasil pengujian dari pembuatan aplikasi menggunakan beberapa sistem operasi yang ditunjukan pada Tabel 4.2 dibawah ini.

Tabel 4.2 Hasil pengujian pada beberapa sistem operasi

|                                          | <b>Sistem Operasi</b> |                     |                      |  |  |  |
|------------------------------------------|-----------------------|---------------------|----------------------|--|--|--|
| <b>Proses</b>                            | <b>Windows</b>        | <b>Windows</b><br>8 | <b>Windows</b><br>10 |  |  |  |
| Tampilan aplikasi                        | Υ                     | Υ                   |                      |  |  |  |
| Proses login                             | γ                     | Υ                   |                      |  |  |  |
| Proses input data<br>nasabah             | Y                     |                     |                      |  |  |  |
| Proses input<br>pembobotan               |                       |                     |                      |  |  |  |
| Proses input kriteria                    | V                     | V                   |                      |  |  |  |
| Proses sistem<br>pendukung<br>keputusans | v                     |                     |                      |  |  |  |

*Keterangan* 

*Y : sesuai*

*T : tidak sesuai*

Pada hasil pengujian aplikasi dengan menggunakan 3 sistem operasi yang berbeda, semua tampilan dan fungsi aplikasi dapat berjalan 100% pada 3 sistem operasi yaitu *Windows* 7, Windows 8, dan *Windows* 10.

### **4.10 Pengujian sistem perhitungan**

Pada tahapan pengujian aplikasi bagian *desktop* ini dilakukan dengan menggunakan beberapa sistem operasi. Dan berikut adalah table Pengujian sistem perhitungan ini dilakukan membandingkan hasil akhir perhitungan manual dengan perhitungan sistem dimana hasil perbandingan tersebut akan mengetahui seberapa besar presentasi erorrnya, ditunjukkan pada Tabel 4.3.

Tabel 4.3. Hasil perhitungan metode dengan perhitungan sistem

| <b>Alternatif</b>    | <b>Hasil</b><br>Perhitungan<br><b>Manual</b> | Hasil<br>Perhitungan<br><b>Sistem</b> | <b>Error</b><br><b>Sistem</b> |
|----------------------|----------------------------------------------|---------------------------------------|-------------------------------|
| Banik<br>Pudjiati    | 0.268022                                     | 0.280021847                           | 0.045%                        |
| Iskandar<br>Mulyanto | 0.352145                                     | 0.369144527                           | 0.048 %                       |
| Wahyu<br>Romo        | 0.464844                                     | 0.472843647                           | 0.017 %                       |

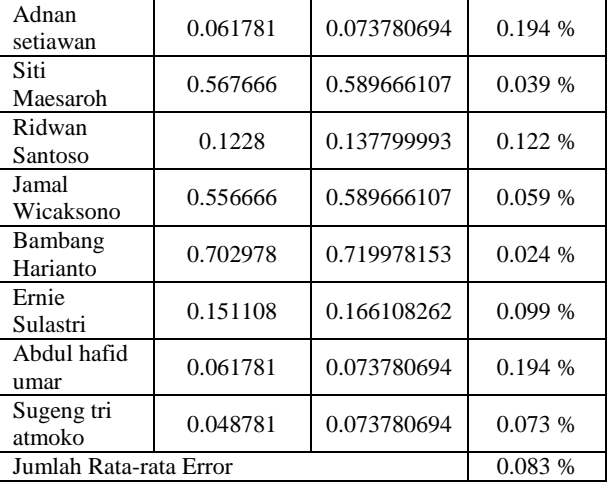

# **5. PENUTUP**

# **5.1. Kesimpulan**

- 1. Berdasarkan hasil pungujian fungsional yang telah dilakukan mendapatkan hasil bahwa semua halaman, tombol dan laporan pada aplikasi sistem pendukung keputusan pemberian pinjaman KUPEDES di Bank BRI unit Lamongan yang dibuat telah berhasil.
- 2. Berdasarkan hasil pengujian aplikasi dengan menggunakan 3 sistem operasi yang berbeda, semua tampilan dan fungsi aplikasi dapat berjalan 100% pada 3 sistem operasi yaitu *Windows* 7, *Windows* 8, dan *Windows* 10
- 3. Berdasarkan perbandingan hasil perhitungan manual dan sistem diambil 11 alternatif yang dihitung menggunakan metode TOPSIS dengan perhitungan sistem menghasilkan nilai tertinggi 0.194 %, terendah 0.017 % dan nilai rata-rata selisih perhitungan 0.083 %.

### **5.2. Saran**

- 1. Untuk pengembangan lebih lanjut dari penelitian untuk sistem pendukung keputusan pemberian pinjaman ini perlu dilakukan perbandingan hasil perangkingan antara metode TOPSIS dengan perangkingan yang lain seperti AHP, WP, SAW, dan metode lainnya.
- 2. Untuk pengembangan lebih lanjut dari sistem pendukung keputusan ini hendaknya di buat penambahan kriteria yang dapat di tambahkan oleh user atau pihak bank sendiri.

# **DAFTAR PUSTAKA**

- [1] [BRI] Bank Rakyat Indonesia, http://bri.co.id/home, diakses 28 januari 2018, Jakarta
- [2] Andayati, D., 2010. Sistem Pendukung Keputusan Pra-Seleksi Penerimaan Siswa Baru (PSB) On-Line Yogyakarta. *Jurnal Teknologi*, *3*(2), pp.145-153.
- [3] Jumadi, A., Arifin, Z. and Khairina, D.M., 2014. Sistem Pendukung Keputusan Pemberian Kredit Rumah Sejahtera Pada Nasabah Bank Pembangunan Daerah Kalimantan Timur dengan Metode TOPSIS. *JSINBIS (Jurnal Sistem Informasi Bisnis)*, *4*(3), pp.156-163.
- [4] Nuraeni, F. and Purnama, U.F., 2015. Sistem Pendukung Keputusan Pemberian Kredit Usaha Rakyat (KUR) Menggunakan Metode Weighted Product (Studi Kasus: PT BPR Arta Jaya Mandiri Tasikmalaya). *Proceedings Konferensi Nasional Sistem dan Informatika (KNS&I)*.
- [5] Suryati, B.E.P., Pembangunan Sistem Informasi Pendataan Rakyat Miskin Untuk Program Beras Miskin (Raskin) Pada Desa Mantren Kecamatan Kebonagung Kabupaten Pacitan. Indonesian Jurnal on Computer Science-Speed (IJCSS), 13.
- [6] Neti, N., 2013. Perancangan Aplikasi Rental Mobil Pada CV Karya Bersama Palembang.
- [7] Wahab, R.A., 2010. Sistem Pendukung Keputusan Pemberian Pinjaman Kredit Menggunakan The Satisficing Model (Studi Kasus di Bank Mega Kota Sukabumi).
- [8] ALIF, O.W., 2014. Sistem Pendukung Keputusan Kelayakan Pemberian Kredit Motor Menggunakan Metode Simple Additive Weighting Pada Perusahaan Leasing Hd Finance. *Skripsi, Fakultas Ilmu Komputer*.
- [9] Nugroho, A., Kusrini, K. and Arief, M.R., 2014. Sistem Pendukung Keputusan Kredit Usaha Rakyat PT. Bank Rakyat Indonesia Unit Kaliangkrik Magelang. *Creative Information Technology Journal*, *2*(1), pp.1-15.
- [10] Simanjuntak, A. 2014. Sistem Pendukung Keputusan Pemilihan Lembaga Bimbingan Belajar Bagi Calon Peserta SBMPTN Dengan Metode TOPSIS.
- [11] Kurniasih, D. 2013. Sistem Pendukung Keputusan Pemilihan Laptop Dengan Metode *Topsis.* Medan : Program Studi Teknik Informatia STMIK Budi Darma.
- [12] Munandar, T. 2014. Sistem Pendukung Keputusan Pemilihan Siswa Kelas Unggulan Pada SMA Negri 1 Sei Rampah Menggunakan Metode TOPSIS. Medan : Program Studi Teknik Informatia STMIK Budi Darma.